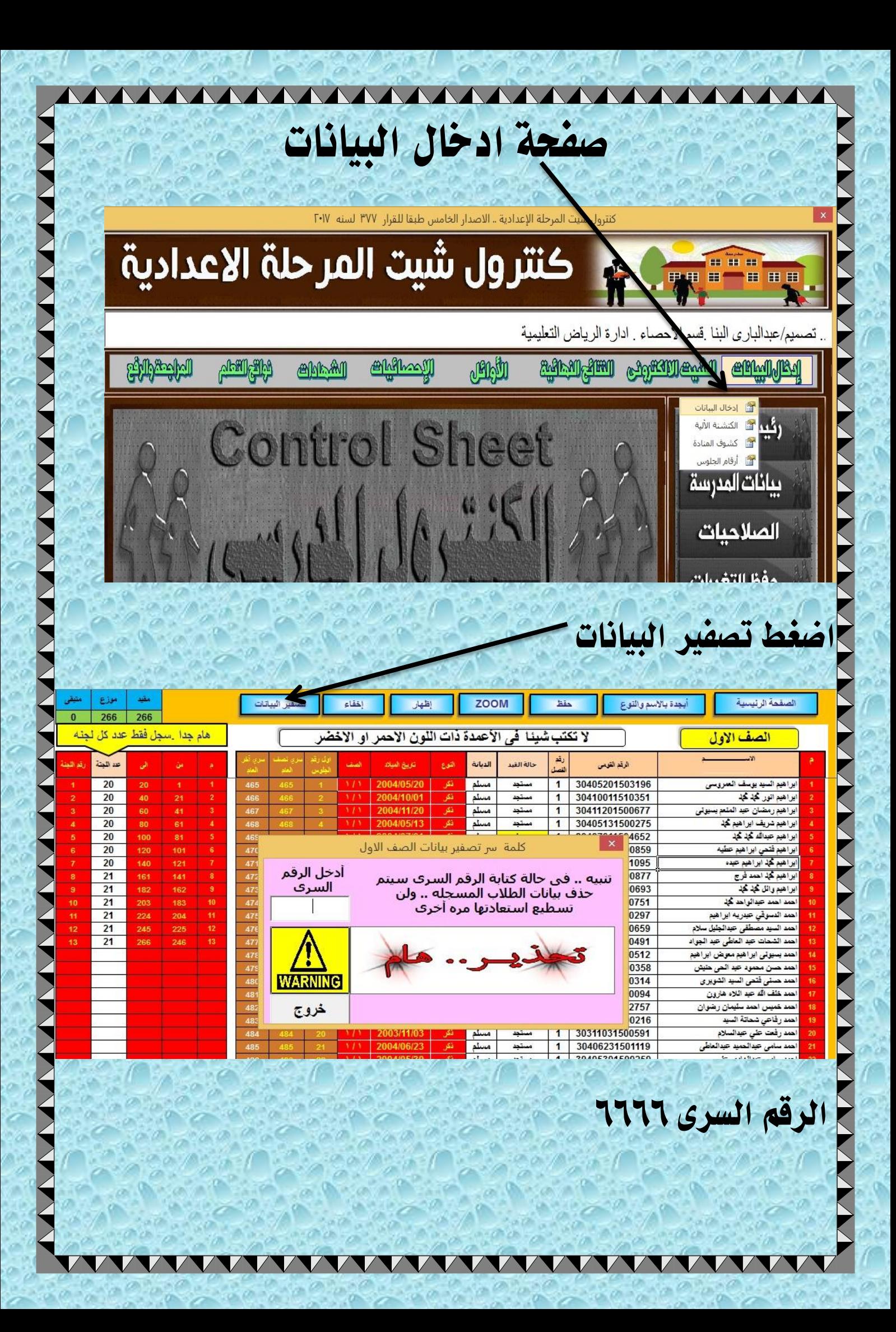

## قم يإدخال البيانات التالية فقط اسم انطانب - انرقم انقومي – انفصل ويكتب ١ او ٢ وهكذا حانه انقيد – انديانة – ثم انعمود قبل الاخير اكتب عدد كل نجنّه ورنك نضثط كشىف املُاداج

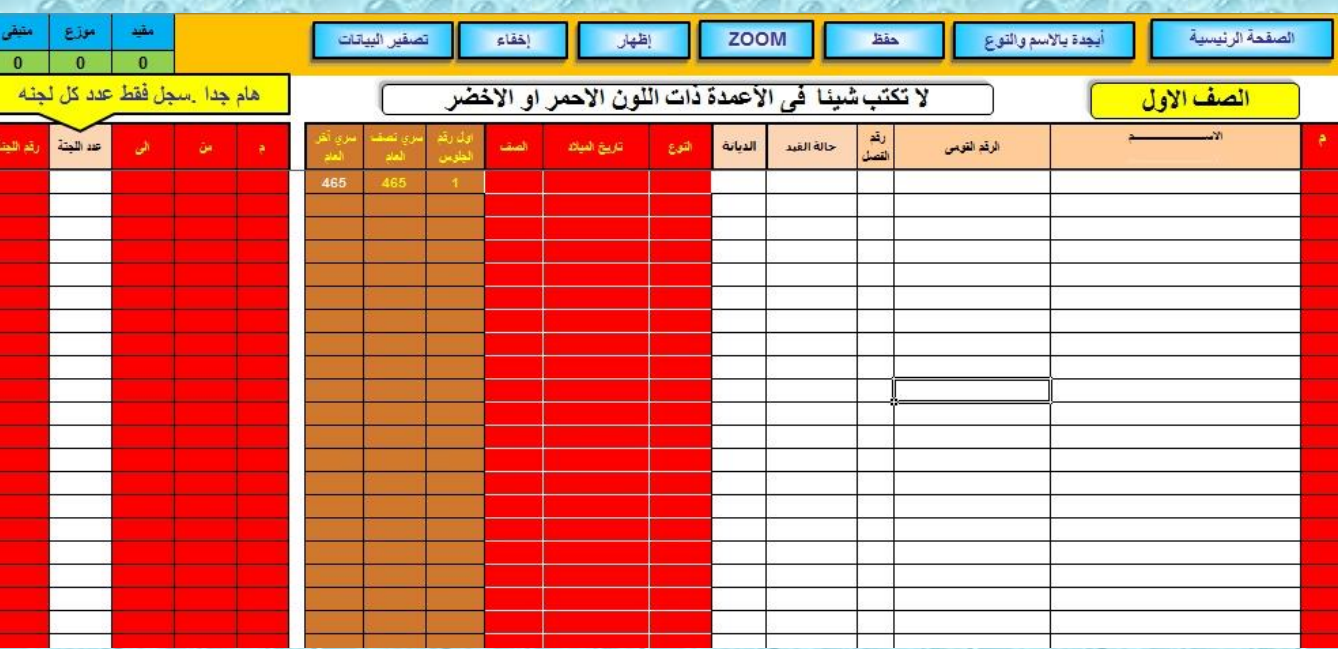

## وبذلك نكون انتهينا من صفحة ادخال البيانات

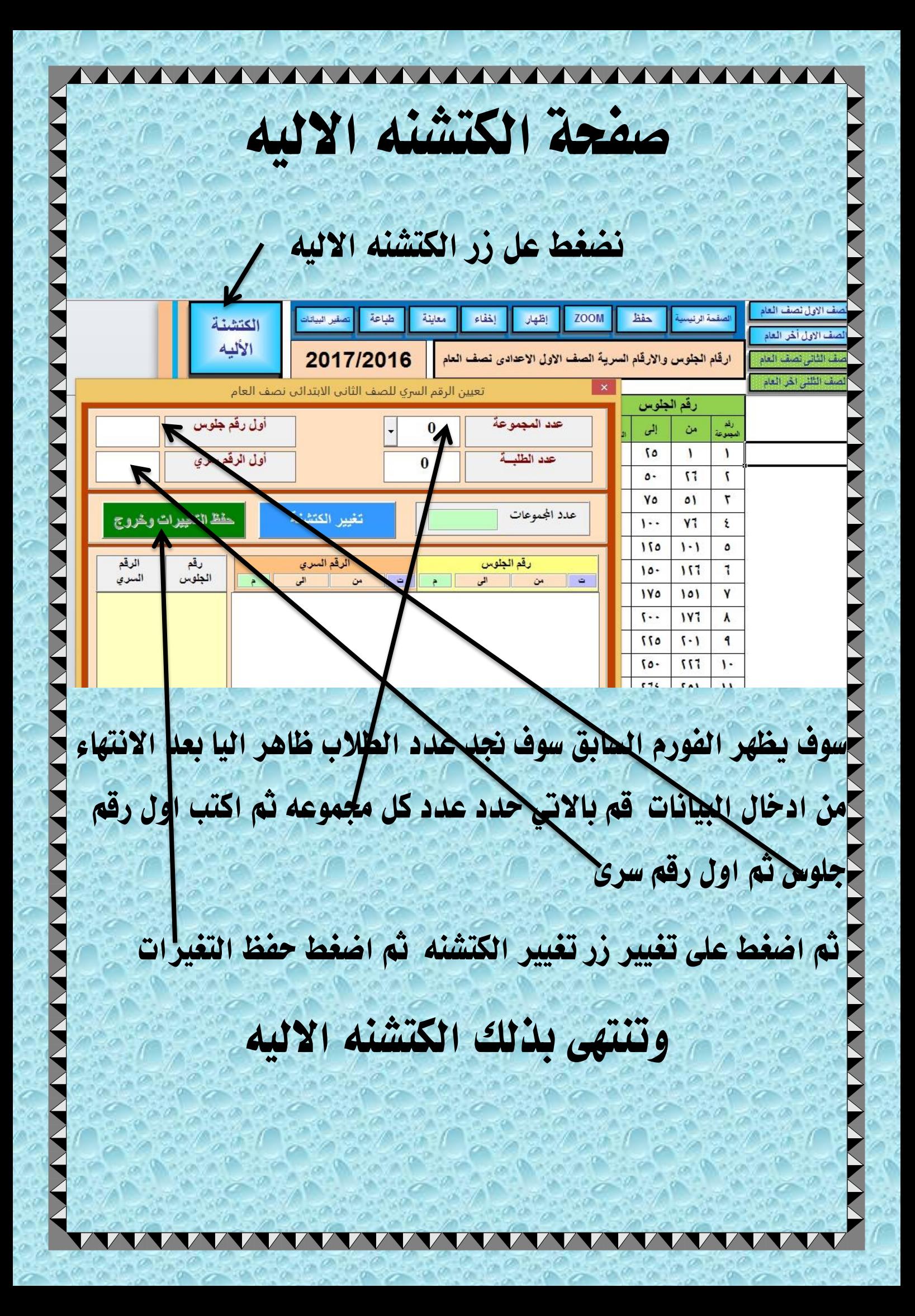

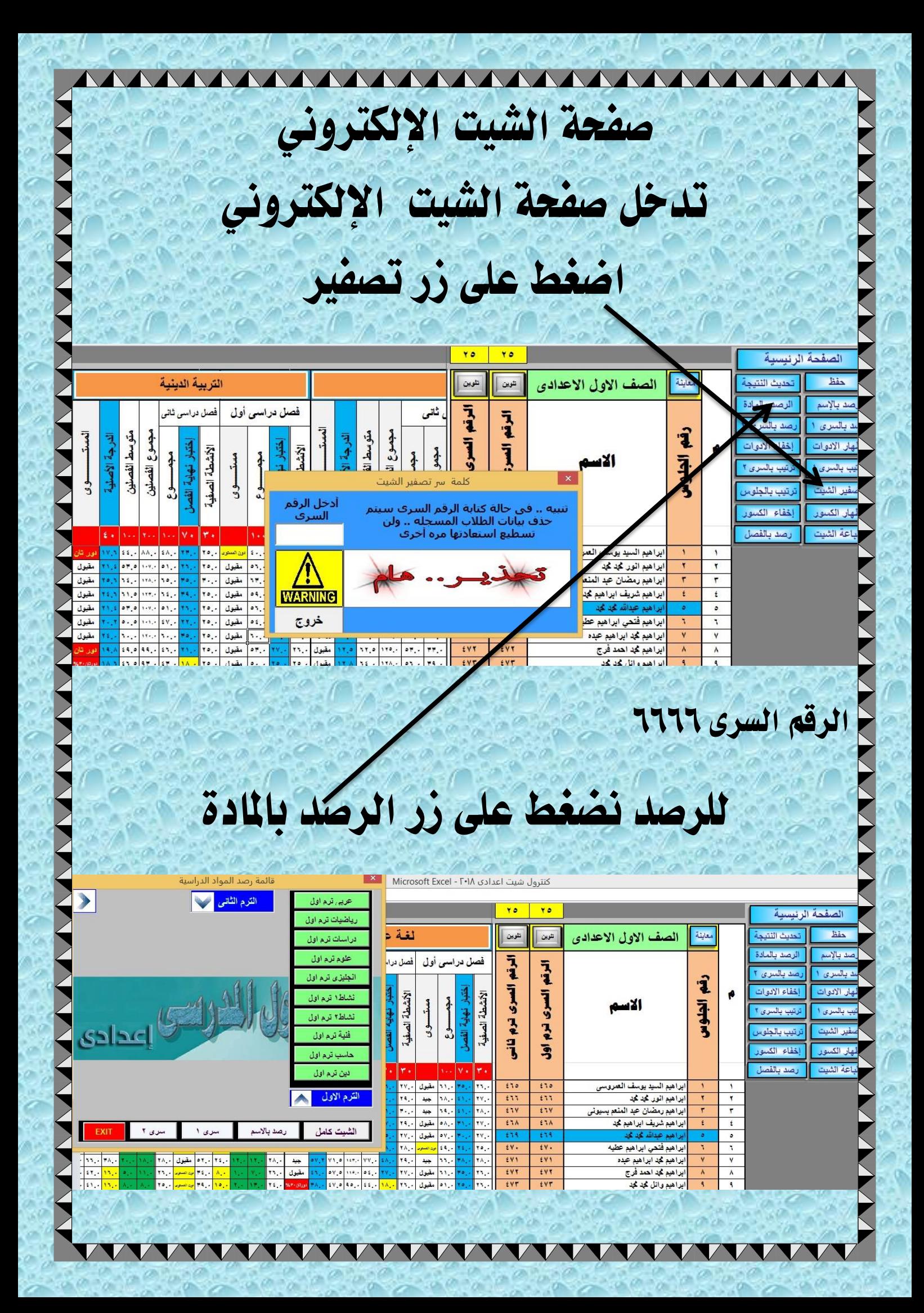

سوف يظهر انفورم انسابق اضغط على زر التسرم الأول واختار المادة التي تريد رصد درجاتها سوف نختفى جميع المواد وتظهر فقط المادق\لمراد رصد حدرجاتها حوهكذا وبعد الانتهاء من رصد المادة اضغط على زر تشكل الله اللّه اللّه على اللّه على اللّه على الترم الثانى الصف الأول الأعدادي تلودن Ē ٦, î  $\overline{4}$ الاسم <u>ہدادی</u> الاخفاء الاسماء وارقام الجلوس المعقط على الزر للعركى أولاظهارها اضغط انشيد كايم زر نحديث النتيجة هام جدا . . يقوم بالجمع واستخراج الناجح والدور الثاني والمستوى وكل مستخرجات الطلاب